# **Inhaltsverzeichnis**

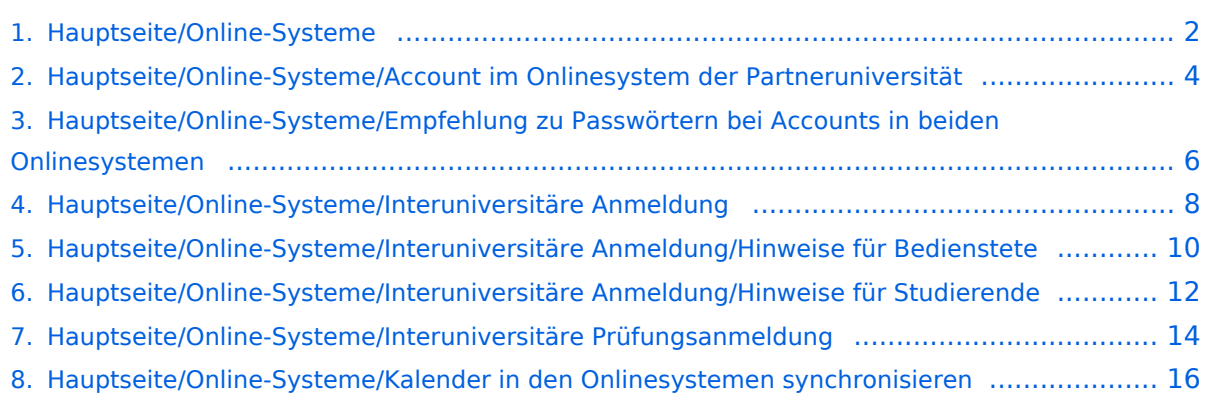

# <span id="page-1-0"></span>**Hauptseite/Online-Systeme**

[Versionsgeschichte interaktiv durchsuchen](https://wiki.tugraz.at) [VisuellWikitext](https://wiki.tugraz.at)

# **[\(Quelltext anzeigen\)](#page-1-0)**

[Fa886d3111223515](https://wiki.tugraz.at/nawigraz/index.php/Benutzer:Fa886d3111223515) ([Diskussion](https://wiki.tugraz.at/nawigraz/index.php?title=Benutzer_Diskussion:Fa886d3111223515&action=view) | [Beiträge](https://wiki.tugraz.at/nawigraz/index.php/Spezial:Beitr%C3%A4ge/Fa886d3111223515)) [Markierung:](https://wiki.tugraz.at/nawigraz/index.php/Spezial:Markierungen) [Visuelle Bearbeitung](https://wiki.tugraz.at/nawigraz/index.php?title=Projekt:VisualEditor&action=view) [← Zum vorherigen Versionsunterschied](#page-1-0)

#### **Zeile 7: Zeile 7:**

**−**

<span class="ve-pasteProtect" style=" color: rgb(0, 0, 0)" data-ve-attributes=" {"style":"color: rgb(0, 0, 0) & quot: } "> Damit alle Daten in beiden Systemen verfügbar sind, ist die Funktion einer '''Kopplung auf Benutzerebene''' vorgesehen. Dies hat jede/r Studierende einmalig selbst über die '''persönliche Visitenkarte''' im online-System vorzunehmen. Damit erübrigt sich ein gleichzeitiges händisches Anmelden in beiden Systemen.</span>

<span class="ve-pasteProtect" style=" color: rgb(0, 0, 0)" data-ve-attributes=" { & quot; style & quot; : & quot; color: rgb(0, 0, 0) & quot; } "> Diese "</span><span class=" ve-pasteProtect" style="color: rgb(0, 0, 238)" data-ve-attributes="{" style":"color: rgb(0, 0, 238) &quot;}">Interuniversitäre Anmeldung< /span><span class="ve-pasteProtect" style="color: rgb(0, 0, 0)" data-veattributes="{"style": " color: rgb(0, 0, 0)" }">"</span> <span class="ve-pasteProtect" style=" color: rgb(0, 0, 0)" data-ve-attributes=" {"style":"color: rgb(0, 0,

0) & quot; } "> ist für die Bediensteten in der Visitenkarte verfügbar und bei den

### **[Version vom 15. Oktober 2021, 18:23 Uhr](#page-1-0) [Version vom 15. Oktober 2021, 18:26 Uhr](#page-1-0) ([Quelltext anzeigen](#page-1-0))**

[Fa886d3111223515](https://wiki.tugraz.at/nawigraz/index.php/Benutzer:Fa886d3111223515) [\(Diskussion](https://wiki.tugraz.at/nawigraz/index.php?title=Benutzer_Diskussion:Fa886d3111223515&action=view) | [Beiträge\)](https://wiki.tugraz.at/nawigraz/index.php/Spezial:Beitr%C3%A4ge/Fa886d3111223515) [Markierung](https://wiki.tugraz.at/nawigraz/index.php/Spezial:Markierungen): [Visuelle Bearbeitung](https://wiki.tugraz.at/nawigraz/index.php?title=Projekt:VisualEditor&action=view) [Zum nächsten Versionsunterschied →](#page-1-0)

<span class="ve-pasteProtect" style=" color: rgb(0, 0, 0)" data-ve-attributes=" { & quot; style & quot; : & quot; color: rgb(0, 0, 0) & quot: } "> Damit alle Daten in beiden Systemen verfügbar sind, ist die Funktion einer '''Kopplung auf Benutzerebene''' vorgesehen. Dies hat jede/r Studierende einmalig selbst über die '''persönliche Visitenkarte''' im online-System vorzunehmen. Damit erübrigt sich ein gleichzeitiges händisches Anmelden in beiden Systemen.</span>

<span class="ve-pasteProtect" style=" color: rgb(0, 0, 0)" data-ve-attributes=" {"style":"color: rgb(0, 0, 0) & quot; } "> Diese " </span> < span class=" ve-pasteProtect" style="color: rgb(0, 0, 238)" data-ve-attributes="{" style":"color: rgb(0, 0, 238) "}">**[[Hauptseite/Online-Systeme/**Interuniversitäre Anmeldung**|Int eruniversitäre Anmeldung]]**< /span><span class="ve-pasteProtect" style="color: rgb(0, 0, 0)" data-veattributes="{"style": " color:  $rgb(0, 0, 0)$ " } ">"</span> <span class="ve-pasteProtect" style=" color: rgb(0, 0, 0)" data-ve-attributes=" {"style":"color: rgb(0, 0, 0) & quot; } "> ist für die Bediensteten in der Visitenkarte verfügbar und bei den

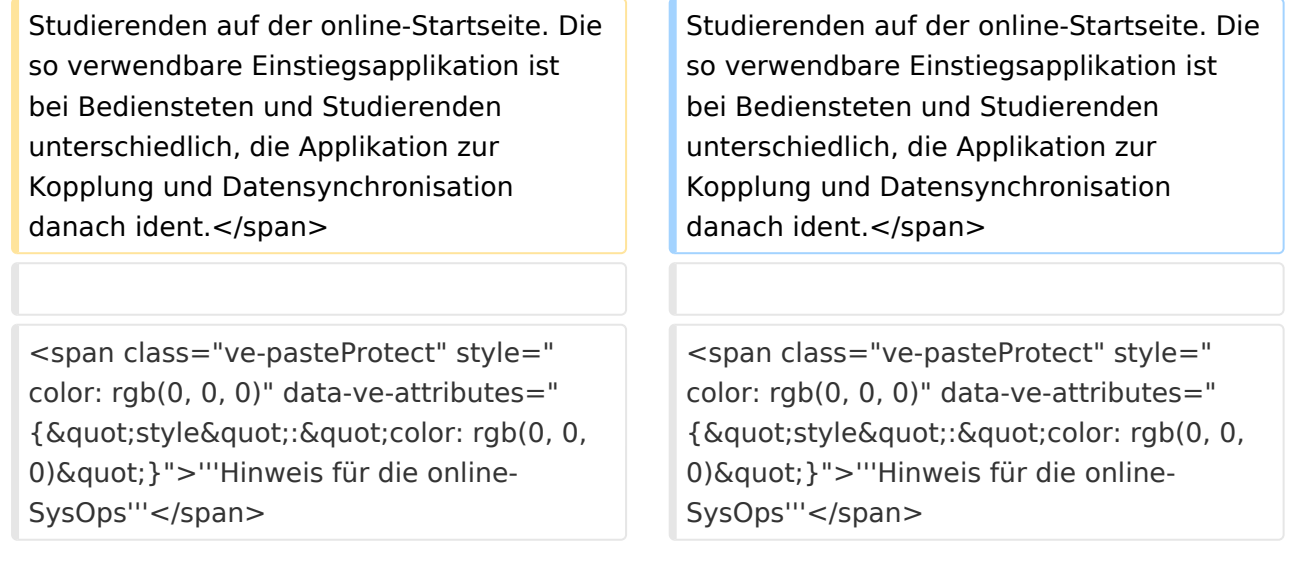

# Version vom 15. Oktober 2021, 18:26 Uhr

Die Verwaltung der persönlichen und studienrelevanten Daten erfolgt in dem online-System der jeweiligen Heimat-Uni:

#### <https://online.tugraz.at/>

### [https://online.uni-graz-at/](https://online.uni-graz.at/)

Damit alle Daten in beiden Systemen verfügbar sind, ist die Funktion einer **Kopplung auf Benutzerebene** vorgesehen. Dies hat jede/r Studierende einmalig selbst über die **persönliche Visitenkarte** im online-System vorzunehmen. Damit erübrigt sich ein gleichzeitiges händisches Anmelden in beiden Systemen.

Diese ["Interuniversitäre Anmeldung](#page-7-0)" ist für die Bediensteten in der Visitenkarte verfügbar und bei den Studierenden auf der online-Startseite. Die so verwendbare Einstiegsapplikation ist bei Bediensteten und Studierenden unterschiedlich, die Applikation zur Kopplung und Datensynchronisation danach ident.

### **Hinweis für die online-SysOps**

<span id="page-3-0"></span>[Versionsgeschichte interaktiv durchsuchen](https://wiki.tugraz.at) [VisuellWikitext](https://wiki.tugraz.at)

**[\(Quelltext anzeigen\)](#page-1-0)**

[Fa886d3111223515](https://wiki.tugraz.at/nawigraz/index.php/Benutzer:Fa886d3111223515) ([Diskussion](https://wiki.tugraz.at/nawigraz/index.php?title=Benutzer_Diskussion:Fa886d3111223515&action=view) | [Beiträge](https://wiki.tugraz.at/nawigraz/index.php/Spezial:Beitr%C3%A4ge/Fa886d3111223515)) [Markierung:](https://wiki.tugraz.at/nawigraz/index.php/Spezial:Markierungen) [Visuelle Bearbeitung](https://wiki.tugraz.at/nawigraz/index.php?title=Projekt:VisualEditor&action=view) [← Zum vorherigen Versionsunterschied](#page-1-0)

#### **Zeile 7: Zeile 7:**

**−**

<span class="ve-pasteProtect" style=" color: rgb(0, 0, 0)" data-ve-attributes=" { & quot: style & quot: : & quot: color: rab(0, 0, 0) & quot; } "> Damit alle Daten in beiden Systemen verfügbar sind, ist die Funktion einer '''Kopplung auf Benutzerebene''' vorgesehen. Dies hat jede/r Studierende einmalig selbst über die '''persönliche Visitenkarte''' im online-System vorzunehmen. Damit erübrigt sich ein gleichzeitiges händisches Anmelden in beiden Systemen.</span>

<span class="ve-pasteProtect" style=" color: rgb(0, 0, 0)" data-ve-attributes=" {"style":"color: rgb(0, 0, 0) & quot; } "> Diese "</span><span class=" ve-pasteProtect" style="color: rgb(0, 0, 238)" data-ve-attributes="{" style&quot::"color: rgb(0, 0, 238) &quot;}">Interuniversitäre Anmeldung< /span><span class="ve-pasteProtect" style="color: rgb(0, 0, 0)" data-veattributes="{"style": " color: rgb(0, 0, 0) & quot; } ">" </span> <span class="ve-pasteProtect" style=" color: rgb(0, 0, 0)" data-ve-attributes=" { & quot; style & quot; : & quot; color: rgb(0, 0, 0) & quot; } "> ist für die Bediensteten in der Visitenkarte verfügbar und bei den

### **[Version vom 15. Oktober 2021, 18:23 Uhr](#page-1-0) [Version vom 15. Oktober 2021, 18:26 Uhr](#page-1-0) ([Quelltext anzeigen](#page-1-0))**

[Fa886d3111223515](https://wiki.tugraz.at/nawigraz/index.php/Benutzer:Fa886d3111223515) [\(Diskussion](https://wiki.tugraz.at/nawigraz/index.php?title=Benutzer_Diskussion:Fa886d3111223515&action=view) | [Beiträge\)](https://wiki.tugraz.at/nawigraz/index.php/Spezial:Beitr%C3%A4ge/Fa886d3111223515) [Markierung](https://wiki.tugraz.at/nawigraz/index.php/Spezial:Markierungen): [Visuelle Bearbeitung](https://wiki.tugraz.at/nawigraz/index.php?title=Projekt:VisualEditor&action=view) [Zum nächsten Versionsunterschied →](#page-1-0)

<span class="ve-pasteProtect" style=" color: rgb(0, 0, 0)" data-ve-attributes=" { & quot: style & quot: : & quot: color: rab(0, 0, 0) & quot: } "> Damit alle Daten in beiden Systemen verfügbar sind, ist die Funktion einer '''Kopplung auf Benutzerebene''' vorgesehen. Dies hat jede/r Studierende einmalig selbst über die '''persönliche Visitenkarte''' im online-System vorzunehmen. Damit erübrigt sich ein gleichzeitiges händisches Anmelden in beiden Systemen.</span>

<span class="ve-pasteProtect" style=" color: rgb(0, 0, 0)" data-ve-attributes=" {"style":"color: rgb(0, 0, 0) & quot; } "> Diese "</span><span class=" ve-pasteProtect" style="color: rgb(0, 0, 238)" data-ve-attributes="{" style&quot::"color: rgb(0, 0, 238) "}">**[[Hauptseite/Online-Systeme/**Interuniversitäre Anmeldung**|Int eruniversitäre Anmeldung]]**< /span><span class="ve-pasteProtect" style="color: rgb(0, 0, 0)" data-veattributes="{&guot;style&guot;: &guot; color:  $rgb(0, 0, 0)$ " $}$ ">"</span> <span class="ve-pasteProtect" style=" color: rgb(0, 0, 0)" data-ve-attributes=" {"style":"color: rgb(0, 0, 0) & quot; } "> ist für die Bediensteten in der Visitenkarte verfügbar und bei den

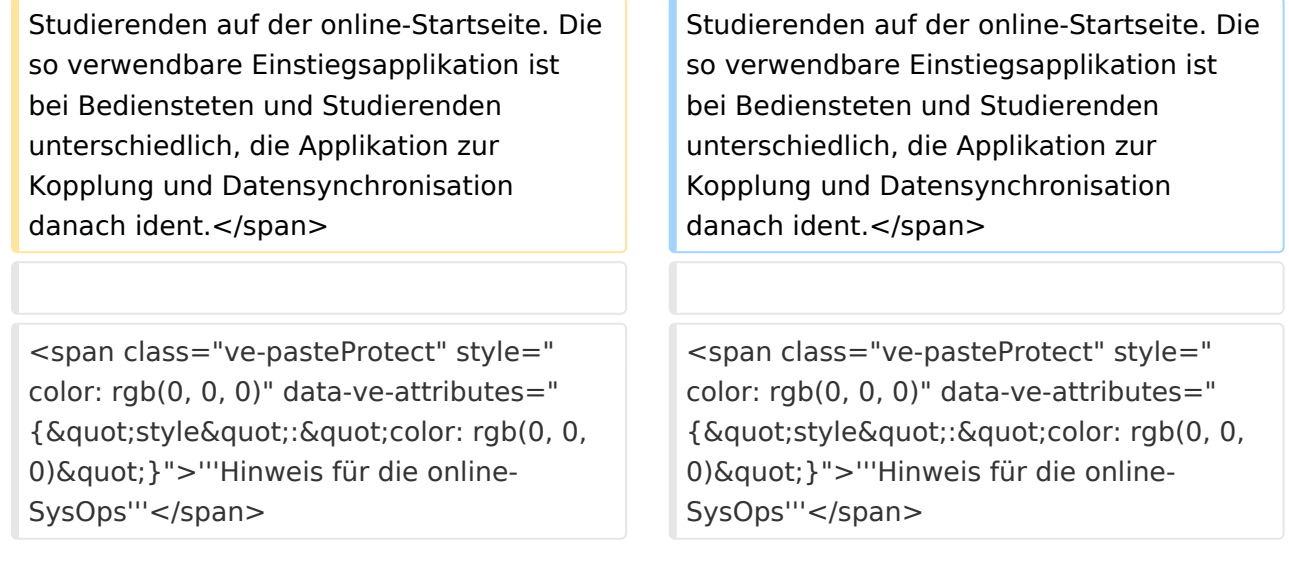

# Version vom 15. Oktober 2021, 18:26 Uhr

Die Verwaltung der persönlichen und studienrelevanten Daten erfolgt in dem online-System der jeweiligen Heimat-Uni:

#### <https://online.tugraz.at/>

### [https://online.uni-graz-at/](https://online.uni-graz.at/)

Damit alle Daten in beiden Systemen verfügbar sind, ist die Funktion einer **Kopplung auf Benutzerebene** vorgesehen. Dies hat jede/r Studierende einmalig selbst über die **persönliche Visitenkarte** im online-System vorzunehmen. Damit erübrigt sich ein gleichzeitiges händisches Anmelden in beiden Systemen.

Diese ["Interuniversitäre Anmeldung](#page-7-0)" ist für die Bediensteten in der Visitenkarte verfügbar und bei den Studierenden auf der online-Startseite. Die so verwendbare Einstiegsapplikation ist bei Bediensteten und Studierenden unterschiedlich, die Applikation zur Kopplung und Datensynchronisation danach ident.

### **Hinweis für die online-SysOps**

<span id="page-5-0"></span>[Versionsgeschichte interaktiv durchsuchen](https://wiki.tugraz.at) [VisuellWikitext](https://wiki.tugraz.at)

**[\(Quelltext anzeigen\)](#page-1-0)**

[Fa886d3111223515](https://wiki.tugraz.at/nawigraz/index.php/Benutzer:Fa886d3111223515) ([Diskussion](https://wiki.tugraz.at/nawigraz/index.php?title=Benutzer_Diskussion:Fa886d3111223515&action=view) | [Beiträge](https://wiki.tugraz.at/nawigraz/index.php/Spezial:Beitr%C3%A4ge/Fa886d3111223515)) [Markierung:](https://wiki.tugraz.at/nawigraz/index.php/Spezial:Markierungen) [Visuelle Bearbeitung](https://wiki.tugraz.at/nawigraz/index.php?title=Projekt:VisualEditor&action=view) [← Zum vorherigen Versionsunterschied](#page-1-0)

#### **Zeile 7: Zeile 7:**

**−**

<span class="ve-pasteProtect" style=" color: rgb(0, 0, 0)" data-ve-attributes=" { & quot: style & quot: : & quot: color: rab(0, 0, 0) & quot; } "> Damit alle Daten in beiden Systemen verfügbar sind, ist die Funktion einer '''Kopplung auf Benutzerebene''' vorgesehen. Dies hat jede/r Studierende einmalig selbst über die '''persönliche Visitenkarte''' im online-System vorzunehmen. Damit erübrigt sich ein gleichzeitiges händisches Anmelden in beiden Systemen.</span>

<span class="ve-pasteProtect" style=" color: rgb(0, 0, 0)" data-ve-attributes=" {"style":"color: rgb(0, 0, 0) & quot; } "> Diese "</span><span class=" ve-pasteProtect" style="color: rgb(0, 0, 238)" data-ve-attributes="{" style&quot::"color: rgb(0, 0, 238) &quot;}">Interuniversitäre Anmeldung< /span><span class="ve-pasteProtect" style="color: rgb(0, 0, 0)" data-veattributes="{"style": " color: rgb(0, 0, 0) & quot; } ">" </span> <span class="ve-pasteProtect" style=" color: rgb(0, 0, 0)" data-ve-attributes=" { & quot; style & quot; : & quot; color: rgb(0, 0, 0) & quot; } "> ist für die Bediensteten in der Visitenkarte verfügbar und bei den

### **[Version vom 15. Oktober 2021, 18:23 Uhr](#page-1-0) [Version vom 15. Oktober 2021, 18:26 Uhr](#page-1-0) ([Quelltext anzeigen](#page-1-0))**

[Fa886d3111223515](https://wiki.tugraz.at/nawigraz/index.php/Benutzer:Fa886d3111223515) [\(Diskussion](https://wiki.tugraz.at/nawigraz/index.php?title=Benutzer_Diskussion:Fa886d3111223515&action=view) | [Beiträge\)](https://wiki.tugraz.at/nawigraz/index.php/Spezial:Beitr%C3%A4ge/Fa886d3111223515) [Markierung](https://wiki.tugraz.at/nawigraz/index.php/Spezial:Markierungen): [Visuelle Bearbeitung](https://wiki.tugraz.at/nawigraz/index.php?title=Projekt:VisualEditor&action=view) [Zum nächsten Versionsunterschied →](#page-1-0)

<span class="ve-pasteProtect" style=" color: rgb(0, 0, 0)" data-ve-attributes=" { & quot: style & quot: : & quot: color: rab(0, 0, 0) & quot: } "> Damit alle Daten in beiden Systemen verfügbar sind, ist die Funktion einer '''Kopplung auf Benutzerebene''' vorgesehen. Dies hat jede/r Studierende einmalig selbst über die '''persönliche Visitenkarte''' im online-System vorzunehmen. Damit erübrigt sich ein gleichzeitiges händisches Anmelden in beiden Systemen.</span>

<span class="ve-pasteProtect" style=" color: rgb(0, 0, 0)" data-ve-attributes=" {"style":"color: rgb(0, 0, 0) & quot; } "> Diese "</span><span class=" ve-pasteProtect" style="color: rgb(0, 0, 238)" data-ve-attributes="{" style&quot::"color: rgb(0, 0, 238) "}">**[[Hauptseite/Online-Systeme/**Interuniversitäre Anmeldung**|Int eruniversitäre Anmeldung]]**< /span><span class="ve-pasteProtect" style="color: rgb(0, 0, 0)" data-veattributes="{&guot;style&guot;: &guot; color:  $rgb(0, 0, 0)$ " $}$ ">"</span> <span class="ve-pasteProtect" style=" color: rgb(0, 0, 0)" data-ve-attributes=" {"style":"color: rgb(0, 0, 0) & quot; } "> ist für die Bediensteten in der Visitenkarte verfügbar und bei den

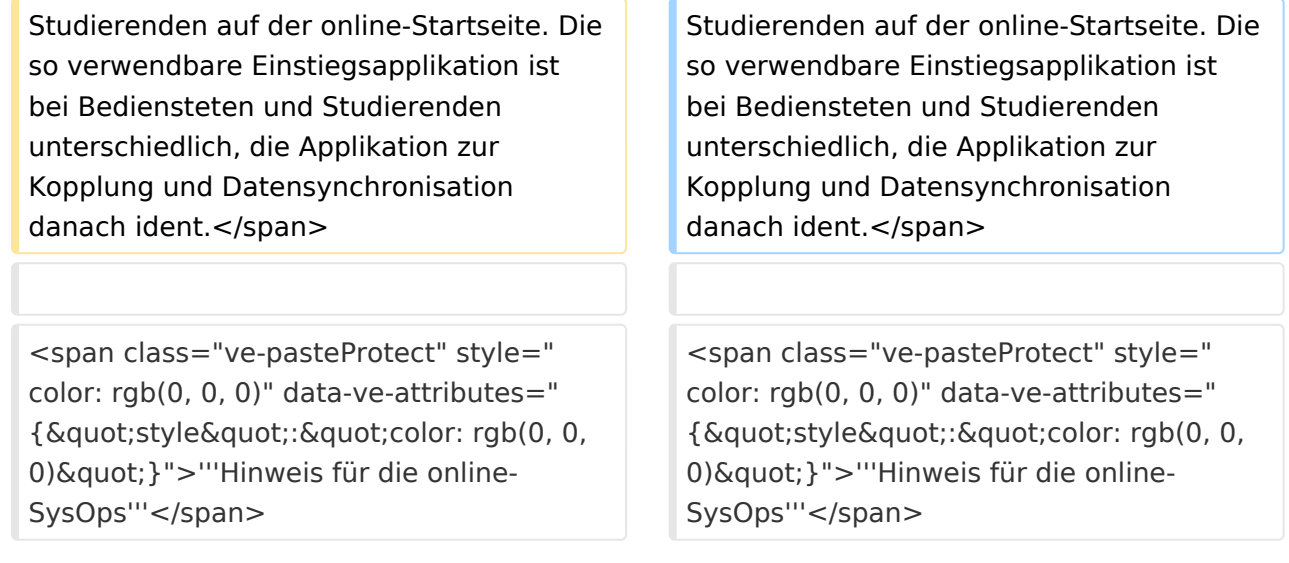

# Version vom 15. Oktober 2021, 18:26 Uhr

Die Verwaltung der persönlichen und studienrelevanten Daten erfolgt in dem online-System der jeweiligen Heimat-Uni:

#### <https://online.tugraz.at/>

### [https://online.uni-graz-at/](https://online.uni-graz.at/)

Damit alle Daten in beiden Systemen verfügbar sind, ist die Funktion einer **Kopplung auf Benutzerebene** vorgesehen. Dies hat jede/r Studierende einmalig selbst über die **persönliche Visitenkarte** im online-System vorzunehmen. Damit erübrigt sich ein gleichzeitiges händisches Anmelden in beiden Systemen.

Diese ["Interuniversitäre Anmeldung](#page-7-0)" ist für die Bediensteten in der Visitenkarte verfügbar und bei den Studierenden auf der online-Startseite. Die so verwendbare Einstiegsapplikation ist bei Bediensteten und Studierenden unterschiedlich, die Applikation zur Kopplung und Datensynchronisation danach ident.

### **Hinweis für die online-SysOps**

<span id="page-7-0"></span>[Versionsgeschichte interaktiv durchsuchen](https://wiki.tugraz.at) [VisuellWikitext](https://wiki.tugraz.at)

**[\(Quelltext anzeigen\)](#page-1-0)**

[Fa886d3111223515](https://wiki.tugraz.at/nawigraz/index.php/Benutzer:Fa886d3111223515) ([Diskussion](https://wiki.tugraz.at/nawigraz/index.php?title=Benutzer_Diskussion:Fa886d3111223515&action=view) | [Beiträge](https://wiki.tugraz.at/nawigraz/index.php/Spezial:Beitr%C3%A4ge/Fa886d3111223515)) [Markierung:](https://wiki.tugraz.at/nawigraz/index.php/Spezial:Markierungen) [Visuelle Bearbeitung](https://wiki.tugraz.at/nawigraz/index.php?title=Projekt:VisualEditor&action=view) [← Zum vorherigen Versionsunterschied](#page-1-0)

#### **Zeile 7: Zeile 7:**

**−**

<span class="ve-pasteProtect" style=" color: rgb(0, 0, 0)" data-ve-attributes=" { & quot: style & quot: : & quot: color: rab(0, 0, 0) & quot; } "> Damit alle Daten in beiden Systemen verfügbar sind, ist die Funktion einer '''Kopplung auf Benutzerebene''' vorgesehen. Dies hat jede/r Studierende einmalig selbst über die '''persönliche Visitenkarte''' im online-System vorzunehmen. Damit erübrigt sich ein gleichzeitiges händisches Anmelden in beiden Systemen.</span>

<span class="ve-pasteProtect" style=" color: rgb(0, 0, 0)" data-ve-attributes=" {"style":"color: rgb(0, 0, 0) & quot; } "> Diese "</span><span class=" ve-pasteProtect" style="color: rgb(0, 0, 238)" data-ve-attributes="{" style&quot::"color: rgb(0, 0, 238) &quot;}">Interuniversitäre Anmeldung< /span><span class="ve-pasteProtect" style="color: rgb(0, 0, 0)" data-veattributes="{"style": " color: rgb(0, 0, 0) & quot; } ">" </span> <span class="ve-pasteProtect" style=" color: rgb(0, 0, 0)" data-ve-attributes=" { & quot; style & quot; : & quot; color: rgb(0, 0, 0) & quot; } "> ist für die Bediensteten in der Visitenkarte verfügbar und bei den

### **[Version vom 15. Oktober 2021, 18:23 Uhr](#page-1-0) [Version vom 15. Oktober 2021, 18:26 Uhr](#page-1-0) ([Quelltext anzeigen](#page-1-0))**

[Fa886d3111223515](https://wiki.tugraz.at/nawigraz/index.php/Benutzer:Fa886d3111223515) [\(Diskussion](https://wiki.tugraz.at/nawigraz/index.php?title=Benutzer_Diskussion:Fa886d3111223515&action=view) | [Beiträge\)](https://wiki.tugraz.at/nawigraz/index.php/Spezial:Beitr%C3%A4ge/Fa886d3111223515) [Markierung](https://wiki.tugraz.at/nawigraz/index.php/Spezial:Markierungen): [Visuelle Bearbeitung](https://wiki.tugraz.at/nawigraz/index.php?title=Projekt:VisualEditor&action=view) [Zum nächsten Versionsunterschied →](#page-1-0)

<span class="ve-pasteProtect" style=" color: rgb(0, 0, 0)" data-ve-attributes=" { & quot: style & quot: : & quot: color: rab(0, 0, 0) & quot: } "> Damit alle Daten in beiden Systemen verfügbar sind, ist die Funktion einer '''Kopplung auf Benutzerebene''' vorgesehen. Dies hat jede/r Studierende einmalig selbst über die '''persönliche Visitenkarte''' im online-System vorzunehmen. Damit erübrigt sich ein gleichzeitiges händisches Anmelden in beiden Systemen.</span>

<span class="ve-pasteProtect" style=" color: rgb(0, 0, 0)" data-ve-attributes=" {"style":"color: rgb(0, 0, 0) & quot; } "> Diese "</span><span class=" ve-pasteProtect" style="color: rgb(0, 0, 238)" data-ve-attributes="{" style&quot::"color: rgb(0, 0, 238) "}">**[[Hauptseite/Online-Systeme/**Interuniversitäre Anmeldung**|Int eruniversitäre Anmeldung]]**< /span><span class="ve-pasteProtect" style="color: rgb(0, 0, 0)" data-veattributes="{&guot;style&guot;: &guot; color:  $rgb(0, 0, 0)$ " $}$ ">"</span> <span class="ve-pasteProtect" style=" color: rgb(0, 0, 0)" data-ve-attributes=" {"style":"color: rgb(0, 0, 0) & quot; } "> ist für die Bediensteten in der Visitenkarte verfügbar und bei den

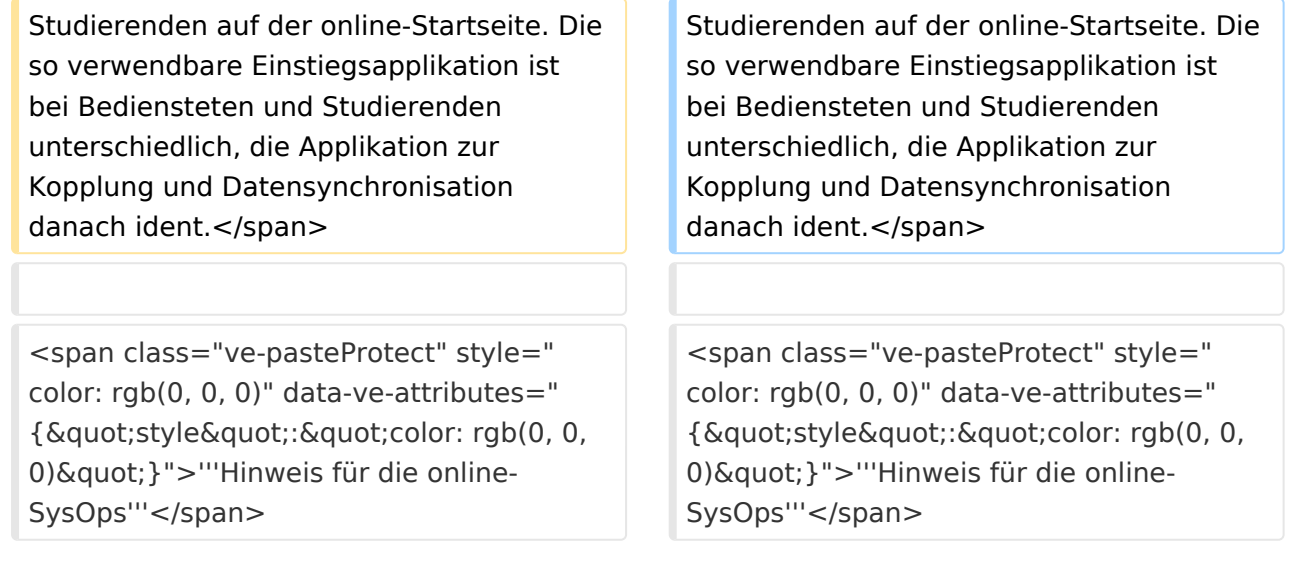

# Version vom 15. Oktober 2021, 18:26 Uhr

Die Verwaltung der persönlichen und studienrelevanten Daten erfolgt in dem online-System der jeweiligen Heimat-Uni:

#### <https://online.tugraz.at/>

### [https://online.uni-graz-at/](https://online.uni-graz.at/)

Damit alle Daten in beiden Systemen verfügbar sind, ist die Funktion einer **Kopplung auf Benutzerebene** vorgesehen. Dies hat jede/r Studierende einmalig selbst über die **persönliche Visitenkarte** im online-System vorzunehmen. Damit erübrigt sich ein gleichzeitiges händisches Anmelden in beiden Systemen.

Diese ["Interuniversitäre Anmeldung](#page-7-0)" ist für die Bediensteten in der Visitenkarte verfügbar und bei den Studierenden auf der online-Startseite. Die so verwendbare Einstiegsapplikation ist bei Bediensteten und Studierenden unterschiedlich, die Applikation zur Kopplung und Datensynchronisation danach ident.

### **Hinweis für die online-SysOps**

<span id="page-9-0"></span>[Versionsgeschichte interaktiv durchsuchen](https://wiki.tugraz.at) [VisuellWikitext](https://wiki.tugraz.at)

**[\(Quelltext anzeigen\)](#page-1-0)**

[Fa886d3111223515](https://wiki.tugraz.at/nawigraz/index.php/Benutzer:Fa886d3111223515) ([Diskussion](https://wiki.tugraz.at/nawigraz/index.php?title=Benutzer_Diskussion:Fa886d3111223515&action=view) | [Beiträge](https://wiki.tugraz.at/nawigraz/index.php/Spezial:Beitr%C3%A4ge/Fa886d3111223515)) [Markierung:](https://wiki.tugraz.at/nawigraz/index.php/Spezial:Markierungen) [Visuelle Bearbeitung](https://wiki.tugraz.at/nawigraz/index.php?title=Projekt:VisualEditor&action=view) [← Zum vorherigen Versionsunterschied](#page-1-0)

#### **Zeile 7: Zeile 7:**

**−**

<span class="ve-pasteProtect" style=" color: rgb(0, 0, 0)" data-ve-attributes=" { & quot: style & quot: : & quot: color: rab(0, 0, 0) & quot; } "> Damit alle Daten in beiden Systemen verfügbar sind, ist die Funktion einer '''Kopplung auf Benutzerebene''' vorgesehen. Dies hat jede/r Studierende einmalig selbst über die '''persönliche Visitenkarte''' im online-System vorzunehmen. Damit erübrigt sich ein gleichzeitiges händisches Anmelden in beiden Systemen.</span>

<span class="ve-pasteProtect" style=" color: rgb(0, 0, 0)" data-ve-attributes=" {"style":"color: rgb(0, 0, 0) & quot; } "> Diese "</span><span class=" ve-pasteProtect" style="color: rgb(0, 0, 238)" data-ve-attributes="{" style&quot::"color: rgb(0, 0, 238) &quot;}">Interuniversitäre Anmeldung< /span><span class="ve-pasteProtect" style="color: rgb(0, 0, 0)" data-veattributes="{"style": " color: rgb(0, 0, 0) & quot; } ">" </span> <span class="ve-pasteProtect" style=" color: rgb(0, 0, 0)" data-ve-attributes=" { & quot; style & quot; : & quot; color: rgb(0, 0, 0) & quot; } "> ist für die Bediensteten in der Visitenkarte verfügbar und bei den

### **[Version vom 15. Oktober 2021, 18:23 Uhr](#page-1-0) [Version vom 15. Oktober 2021, 18:26 Uhr](#page-1-0) ([Quelltext anzeigen](#page-1-0))**

[Fa886d3111223515](https://wiki.tugraz.at/nawigraz/index.php/Benutzer:Fa886d3111223515) [\(Diskussion](https://wiki.tugraz.at/nawigraz/index.php?title=Benutzer_Diskussion:Fa886d3111223515&action=view) | [Beiträge\)](https://wiki.tugraz.at/nawigraz/index.php/Spezial:Beitr%C3%A4ge/Fa886d3111223515) [Markierung](https://wiki.tugraz.at/nawigraz/index.php/Spezial:Markierungen): [Visuelle Bearbeitung](https://wiki.tugraz.at/nawigraz/index.php?title=Projekt:VisualEditor&action=view) [Zum nächsten Versionsunterschied →](#page-1-0)

<span class="ve-pasteProtect" style=" color: rgb(0, 0, 0)" data-ve-attributes=" { & quot: style & quot: : & quot: color: rab(0, 0, 0) & quot: } "> Damit alle Daten in beiden Systemen verfügbar sind, ist die Funktion einer '''Kopplung auf Benutzerebene''' vorgesehen. Dies hat jede/r Studierende einmalig selbst über die '''persönliche Visitenkarte''' im online-System vorzunehmen. Damit erübrigt sich ein gleichzeitiges händisches Anmelden in beiden Systemen.</span>

<span class="ve-pasteProtect" style=" color: rgb(0, 0, 0)" data-ve-attributes=" {"style":"color: rgb(0, 0, 0) & quot; } "> Diese "</span><span class=" ve-pasteProtect" style="color: rgb(0, 0, 238)" data-ve-attributes="{" style&quot::"color: rgb(0, 0, 238) "}">**[[Hauptseite/Online-Systeme/**Interuniversitäre Anmeldung**|Int eruniversitäre Anmeldung]]**< /span><span class="ve-pasteProtect" style="color: rgb(0, 0, 0)" data-veattributes="{&guot;style&guot;: &guot; color:  $rgb(0, 0, 0)$ " $}$ ">"</span> <span class="ve-pasteProtect" style=" color: rgb(0, 0, 0)" data-ve-attributes=" {"style":"color: rgb(0, 0, 0) & quot; } "> ist für die Bediensteten in der Visitenkarte verfügbar und bei den

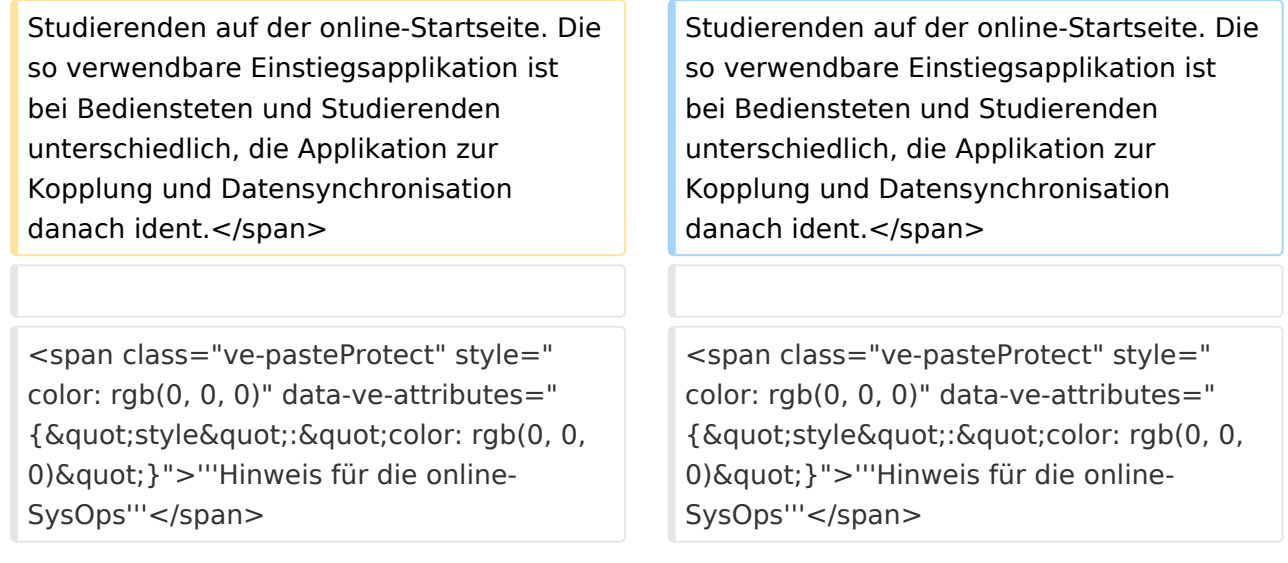

# Version vom 15. Oktober 2021, 18:26 Uhr

Die Verwaltung der persönlichen und studienrelevanten Daten erfolgt in dem online-System der jeweiligen Heimat-Uni:

### <https://online.tugraz.at/>

### [https://online.uni-graz-at/](https://online.uni-graz.at/)

Damit alle Daten in beiden Systemen verfügbar sind, ist die Funktion einer **Kopplung auf Benutzerebene** vorgesehen. Dies hat jede/r Studierende einmalig selbst über die **persönliche Visitenkarte** im online-System vorzunehmen. Damit erübrigt sich ein gleichzeitiges händisches Anmelden in beiden Systemen.

Diese ["Interuniversitäre Anmeldung](#page-7-0)" ist für die Bediensteten in der Visitenkarte verfügbar und bei den Studierenden auf der online-Startseite. Die so verwendbare Einstiegsapplikation ist bei Bediensteten und Studierenden unterschiedlich, die Applikation zur Kopplung und Datensynchronisation danach ident.

### **Hinweis für die online-SysOps**

<span id="page-11-0"></span>[Versionsgeschichte interaktiv durchsuchen](https://wiki.tugraz.at) [VisuellWikitext](https://wiki.tugraz.at)

**[\(Quelltext anzeigen\)](#page-1-0)**

[Fa886d3111223515](https://wiki.tugraz.at/nawigraz/index.php/Benutzer:Fa886d3111223515) ([Diskussion](https://wiki.tugraz.at/nawigraz/index.php?title=Benutzer_Diskussion:Fa886d3111223515&action=view) | [Beiträge](https://wiki.tugraz.at/nawigraz/index.php/Spezial:Beitr%C3%A4ge/Fa886d3111223515)) [Markierung:](https://wiki.tugraz.at/nawigraz/index.php/Spezial:Markierungen) [Visuelle Bearbeitung](https://wiki.tugraz.at/nawigraz/index.php?title=Projekt:VisualEditor&action=view) [← Zum vorherigen Versionsunterschied](#page-1-0)

#### **Zeile 7: Zeile 7:**

**−**

<span class="ve-pasteProtect" style=" color: rgb(0, 0, 0)" data-ve-attributes=" { & quot: style & quot: : & quot: color: rab(0, 0, 0) & quot; } "> Damit alle Daten in beiden Systemen verfügbar sind, ist die Funktion einer '''Kopplung auf Benutzerebene''' vorgesehen. Dies hat jede/r Studierende einmalig selbst über die '''persönliche Visitenkarte''' im online-System vorzunehmen. Damit erübrigt sich ein gleichzeitiges händisches Anmelden in beiden Systemen.</span>

<span class="ve-pasteProtect" style=" color: rgb(0, 0, 0)" data-ve-attributes=" {"style":"color: rgb(0, 0, 0) & quot; } "> Diese "</span><span class=" ve-pasteProtect" style="color: rgb(0, 0, 238)" data-ve-attributes="{" style&quot::"color: rgb(0, 0, 238) &quot;}">Interuniversitäre Anmeldung< /span><span class="ve-pasteProtect" style="color: rgb(0, 0, 0)" data-veattributes="{"style": " color: rgb(0, 0, 0) & quot; } ">" </span> <span class="ve-pasteProtect" style=" color: rgb(0, 0, 0)" data-ve-attributes=" { & quot; style & quot; : & quot; color: rgb(0, 0, 0) & quot; } "> ist für die Bediensteten in der Visitenkarte verfügbar und bei den

### **[Version vom 15. Oktober 2021, 18:23 Uhr](#page-1-0) [Version vom 15. Oktober 2021, 18:26 Uhr](#page-1-0) ([Quelltext anzeigen](#page-1-0))**

[Fa886d3111223515](https://wiki.tugraz.at/nawigraz/index.php/Benutzer:Fa886d3111223515) [\(Diskussion](https://wiki.tugraz.at/nawigraz/index.php?title=Benutzer_Diskussion:Fa886d3111223515&action=view) | [Beiträge\)](https://wiki.tugraz.at/nawigraz/index.php/Spezial:Beitr%C3%A4ge/Fa886d3111223515) [Markierung](https://wiki.tugraz.at/nawigraz/index.php/Spezial:Markierungen): [Visuelle Bearbeitung](https://wiki.tugraz.at/nawigraz/index.php?title=Projekt:VisualEditor&action=view) [Zum nächsten Versionsunterschied →](#page-1-0)

<span class="ve-pasteProtect" style=" color: rgb(0, 0, 0)" data-ve-attributes=" { & quot: style & quot: : & quot: color: rab(0, 0, 0) & quot: } "> Damit alle Daten in beiden Systemen verfügbar sind, ist die Funktion einer '''Kopplung auf Benutzerebene''' vorgesehen. Dies hat jede/r Studierende einmalig selbst über die '''persönliche Visitenkarte''' im online-System vorzunehmen. Damit erübrigt sich ein gleichzeitiges händisches Anmelden in beiden Systemen.</span>

<span class="ve-pasteProtect" style=" color: rgb(0, 0, 0)" data-ve-attributes=" {"style":"color: rgb(0, 0, 0) & quot; } "> Diese "</span><span class=" ve-pasteProtect" style="color: rgb(0, 0, 238)" data-ve-attributes="{" style&quot::"color: rgb(0, 0, 238) "}">**[[Hauptseite/Online-Systeme/**Interuniversitäre Anmeldung**|Int eruniversitäre Anmeldung]]**< /span><span class="ve-pasteProtect" style="color: rgb(0, 0, 0)" data-veattributes="{&guot;style&guot;: &guot; color:  $rgb(0, 0, 0)$ " $}$ ">"</span> <span class="ve-pasteProtect" style=" color: rgb(0, 0, 0)" data-ve-attributes=" {"style":"color: rgb(0, 0, 0) & quot; } "> ist für die Bediensteten in der Visitenkarte verfügbar und bei den

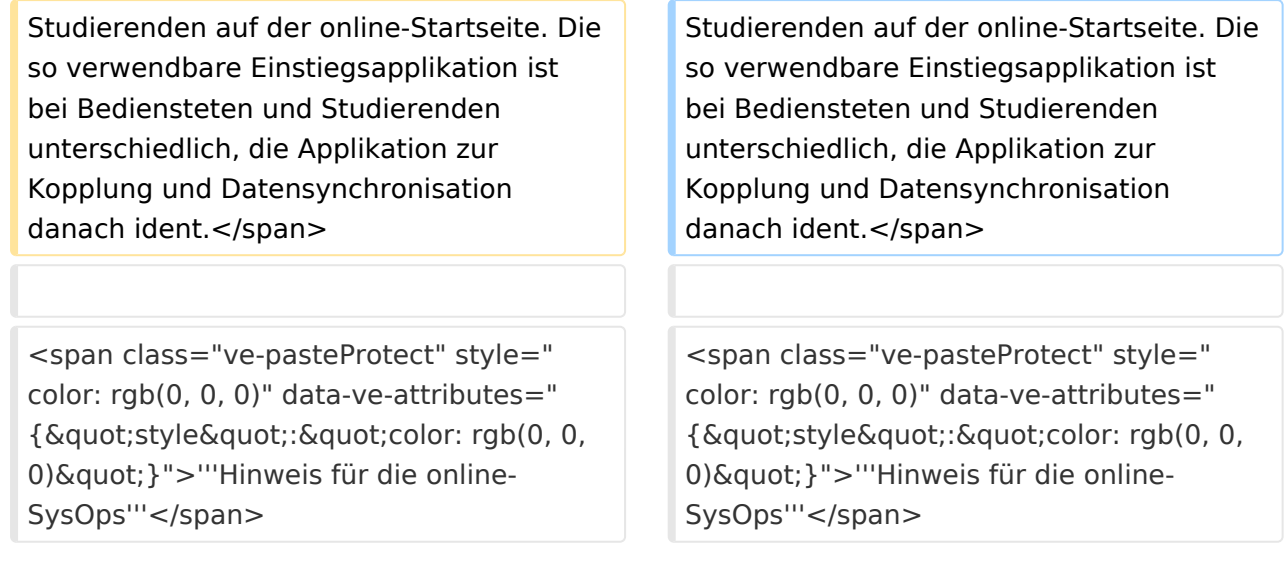

# Version vom 15. Oktober 2021, 18:26 Uhr

Die Verwaltung der persönlichen und studienrelevanten Daten erfolgt in dem online-System der jeweiligen Heimat-Uni:

#### <https://online.tugraz.at/>

### [https://online.uni-graz-at/](https://online.uni-graz.at/)

Damit alle Daten in beiden Systemen verfügbar sind, ist die Funktion einer **Kopplung auf Benutzerebene** vorgesehen. Dies hat jede/r Studierende einmalig selbst über die **persönliche Visitenkarte** im online-System vorzunehmen. Damit erübrigt sich ein gleichzeitiges händisches Anmelden in beiden Systemen.

Diese ["Interuniversitäre Anmeldung](#page-7-0)" ist für die Bediensteten in der Visitenkarte verfügbar und bei den Studierenden auf der online-Startseite. Die so verwendbare Einstiegsapplikation ist bei Bediensteten und Studierenden unterschiedlich, die Applikation zur Kopplung und Datensynchronisation danach ident.

### **Hinweis für die online-SysOps**

<span id="page-13-0"></span>[Versionsgeschichte interaktiv durchsuchen](https://wiki.tugraz.at) [VisuellWikitext](https://wiki.tugraz.at)

**[\(Quelltext anzeigen\)](#page-1-0)**

[Fa886d3111223515](https://wiki.tugraz.at/nawigraz/index.php/Benutzer:Fa886d3111223515) ([Diskussion](https://wiki.tugraz.at/nawigraz/index.php?title=Benutzer_Diskussion:Fa886d3111223515&action=view) | [Beiträge](https://wiki.tugraz.at/nawigraz/index.php/Spezial:Beitr%C3%A4ge/Fa886d3111223515)) [Markierung:](https://wiki.tugraz.at/nawigraz/index.php/Spezial:Markierungen) [Visuelle Bearbeitung](https://wiki.tugraz.at/nawigraz/index.php?title=Projekt:VisualEditor&action=view) [← Zum vorherigen Versionsunterschied](#page-1-0)

#### **Zeile 7: Zeile 7:**

**−**

<span class="ve-pasteProtect" style=" color: rgb(0, 0, 0)" data-ve-attributes=" { & quot: style & quot: : & quot: color: rab(0, 0, 0) & quot; } "> Damit alle Daten in beiden Systemen verfügbar sind, ist die Funktion einer '''Kopplung auf Benutzerebene''' vorgesehen. Dies hat jede/r Studierende einmalig selbst über die '''persönliche Visitenkarte''' im online-System vorzunehmen. Damit erübrigt sich ein gleichzeitiges händisches Anmelden in beiden Systemen.</span>

<span class="ve-pasteProtect" style=" color: rgb(0, 0, 0)" data-ve-attributes=" {"style":"color: rgb(0, 0, 0) & quot; } "> Diese "</span><span class=" ve-pasteProtect" style="color: rgb(0, 0, 238)" data-ve-attributes="{" style&quot::"color: rgb(0, 0, 238) &quot;}">Interuniversitäre Anmeldung< /span><span class="ve-pasteProtect" style="color: rgb(0, 0, 0)" data-veattributes="{"style": " color: rgb(0, 0, 0) & quot; } ">" </span> <span class="ve-pasteProtect" style=" color: rgb(0, 0, 0)" data-ve-attributes=" { & quot; style & quot; : & quot; color: rgb(0, 0, 0) & quot; } "> ist für die Bediensteten in der Visitenkarte verfügbar und bei den

### **[Version vom 15. Oktober 2021, 18:23 Uhr](#page-1-0) [Version vom 15. Oktober 2021, 18:26 Uhr](#page-1-0) ([Quelltext anzeigen](#page-1-0))**

[Fa886d3111223515](https://wiki.tugraz.at/nawigraz/index.php/Benutzer:Fa886d3111223515) [\(Diskussion](https://wiki.tugraz.at/nawigraz/index.php?title=Benutzer_Diskussion:Fa886d3111223515&action=view) | [Beiträge\)](https://wiki.tugraz.at/nawigraz/index.php/Spezial:Beitr%C3%A4ge/Fa886d3111223515) [Markierung](https://wiki.tugraz.at/nawigraz/index.php/Spezial:Markierungen): [Visuelle Bearbeitung](https://wiki.tugraz.at/nawigraz/index.php?title=Projekt:VisualEditor&action=view) [Zum nächsten Versionsunterschied →](#page-1-0)

<span class="ve-pasteProtect" style=" color: rgb(0, 0, 0)" data-ve-attributes=" { & quot: style & quot: : & quot: color: rab(0, 0, 0) & quot: } "> Damit alle Daten in beiden Systemen verfügbar sind, ist die Funktion einer '''Kopplung auf Benutzerebene''' vorgesehen. Dies hat jede/r Studierende einmalig selbst über die '''persönliche Visitenkarte''' im online-System vorzunehmen. Damit erübrigt sich ein gleichzeitiges händisches Anmelden in beiden Systemen.</span>

<span class="ve-pasteProtect" style=" color: rgb(0, 0, 0)" data-ve-attributes=" {"style":"color: rgb(0, 0, 0) & quot; } "> Diese "</span><span class=" ve-pasteProtect" style="color: rgb(0, 0, 238)" data-ve-attributes="{" style&quot::"color: rgb(0, 0, 238) "}">**[[Hauptseite/Online-Systeme/**Interuniversitäre Anmeldung**|Int eruniversitäre Anmeldung]]**< /span><span class="ve-pasteProtect" style="color: rgb(0, 0, 0)" data-veattributes="{&guot;style&guot;: &guot; color:  $rgb(0, 0, 0)$ " $}$ ">"</span> <span class="ve-pasteProtect" style=" color: rgb(0, 0, 0)" data-ve-attributes=" {"style":"color: rgb(0, 0, 0) & quot; } "> ist für die Bediensteten in der Visitenkarte verfügbar und bei den

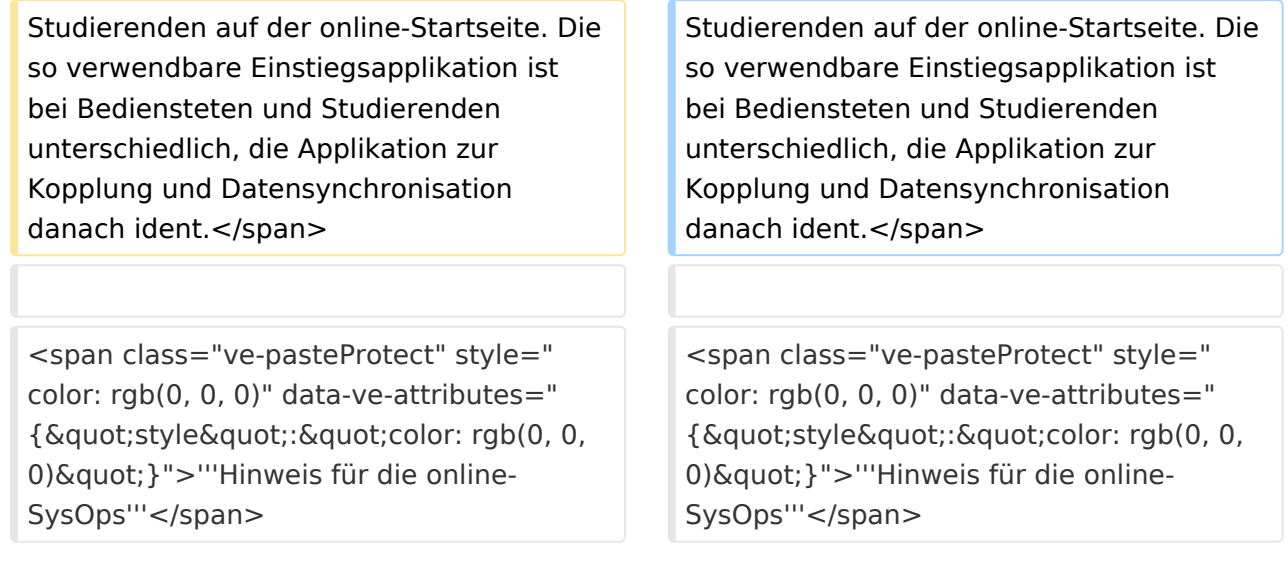

# Version vom 15. Oktober 2021, 18:26 Uhr

Die Verwaltung der persönlichen und studienrelevanten Daten erfolgt in dem online-System der jeweiligen Heimat-Uni:

#### <https://online.tugraz.at/>

### [https://online.uni-graz-at/](https://online.uni-graz.at/)

Damit alle Daten in beiden Systemen verfügbar sind, ist die Funktion einer **Kopplung auf Benutzerebene** vorgesehen. Dies hat jede/r Studierende einmalig selbst über die **persönliche Visitenkarte** im online-System vorzunehmen. Damit erübrigt sich ein gleichzeitiges händisches Anmelden in beiden Systemen.

Diese ["Interuniversitäre Anmeldung](#page-7-0)" ist für die Bediensteten in der Visitenkarte verfügbar und bei den Studierenden auf der online-Startseite. Die so verwendbare Einstiegsapplikation ist bei Bediensteten und Studierenden unterschiedlich, die Applikation zur Kopplung und Datensynchronisation danach ident.

### **Hinweis für die online-SysOps**

<span id="page-15-0"></span>[Versionsgeschichte interaktiv durchsuchen](https://wiki.tugraz.at) [VisuellWikitext](https://wiki.tugraz.at)

**[\(Quelltext anzeigen\)](#page-1-0)**

[Fa886d3111223515](https://wiki.tugraz.at/nawigraz/index.php/Benutzer:Fa886d3111223515) ([Diskussion](https://wiki.tugraz.at/nawigraz/index.php?title=Benutzer_Diskussion:Fa886d3111223515&action=view) | [Beiträge](https://wiki.tugraz.at/nawigraz/index.php/Spezial:Beitr%C3%A4ge/Fa886d3111223515)) [Markierung:](https://wiki.tugraz.at/nawigraz/index.php/Spezial:Markierungen) [Visuelle Bearbeitung](https://wiki.tugraz.at/nawigraz/index.php?title=Projekt:VisualEditor&action=view) [← Zum vorherigen Versionsunterschied](#page-1-0)

#### **Zeile 7: Zeile 7:**

**−**

<span class="ve-pasteProtect" style=" color: rgb(0, 0, 0)" data-ve-attributes=" { & quot: style & quot: : & quot: color: rab(0, 0, 0) & quot; } "> Damit alle Daten in beiden Systemen verfügbar sind, ist die Funktion einer '''Kopplung auf Benutzerebene''' vorgesehen. Dies hat jede/r Studierende einmalig selbst über die '''persönliche Visitenkarte''' im online-System vorzunehmen. Damit erübrigt sich ein gleichzeitiges händisches Anmelden in beiden Systemen.</span>

<span class="ve-pasteProtect" style=" color: rgb(0, 0, 0)" data-ve-attributes=" {"style":"color: rgb(0, 0, 0) & quot; } "> Diese "</span><span class=" ve-pasteProtect" style="color: rgb(0, 0, 238)" data-ve-attributes="{" style&quot::"color: rgb(0, 0, 238) &quot;}">Interuniversitäre Anmeldung< /span><span class="ve-pasteProtect" style="color: rgb(0, 0, 0)" data-veattributes="{"style": " color: rgb(0, 0, 0) & quot; } ">" </span> <span class="ve-pasteProtect" style=" color: rgb(0, 0, 0)" data-ve-attributes=" { & quot; style & quot; : & quot; color: rgb(0, 0, 0) & quot; } "> ist für die Bediensteten in der Visitenkarte verfügbar und bei den

### **[Version vom 15. Oktober 2021, 18:23 Uhr](#page-1-0) [Version vom 15. Oktober 2021, 18:26 Uhr](#page-1-0) ([Quelltext anzeigen](#page-1-0))**

[Fa886d3111223515](https://wiki.tugraz.at/nawigraz/index.php/Benutzer:Fa886d3111223515) [\(Diskussion](https://wiki.tugraz.at/nawigraz/index.php?title=Benutzer_Diskussion:Fa886d3111223515&action=view) | [Beiträge\)](https://wiki.tugraz.at/nawigraz/index.php/Spezial:Beitr%C3%A4ge/Fa886d3111223515) [Markierung](https://wiki.tugraz.at/nawigraz/index.php/Spezial:Markierungen): [Visuelle Bearbeitung](https://wiki.tugraz.at/nawigraz/index.php?title=Projekt:VisualEditor&action=view) [Zum nächsten Versionsunterschied →](#page-1-0)

<span class="ve-pasteProtect" style=" color: rgb(0, 0, 0)" data-ve-attributes=" { & quot: style & quot: : & quot: color: rab(0, 0, 0) & quot: } "> Damit alle Daten in beiden Systemen verfügbar sind, ist die Funktion einer '''Kopplung auf Benutzerebene''' vorgesehen. Dies hat jede/r Studierende einmalig selbst über die '''persönliche Visitenkarte''' im online-System vorzunehmen. Damit erübrigt sich ein gleichzeitiges händisches Anmelden in beiden Systemen.</span>

<span class="ve-pasteProtect" style=" color: rgb(0, 0, 0)" data-ve-attributes=" {"style":"color: rgb(0, 0, 0) & quot; } "> Diese "</span><span class=" ve-pasteProtect" style="color: rgb(0, 0, 238)" data-ve-attributes="{" style&quot::"color: rgb(0, 0, 238) "}">**[[Hauptseite/Online-Systeme/**Interuniversitäre Anmeldung**|Int eruniversitäre Anmeldung]]**< /span><span class="ve-pasteProtect" style="color: rgb(0, 0, 0)" data-veattributes="{&guot;style&guot;: &guot; color:  $rgb(0, 0, 0)$ " $}$ ">"</span> <span class="ve-pasteProtect" style=" color: rgb(0, 0, 0)" data-ve-attributes=" {"style":"color: rgb(0, 0, 0) & quot; } "> ist für die Bediensteten in der Visitenkarte verfügbar und bei den

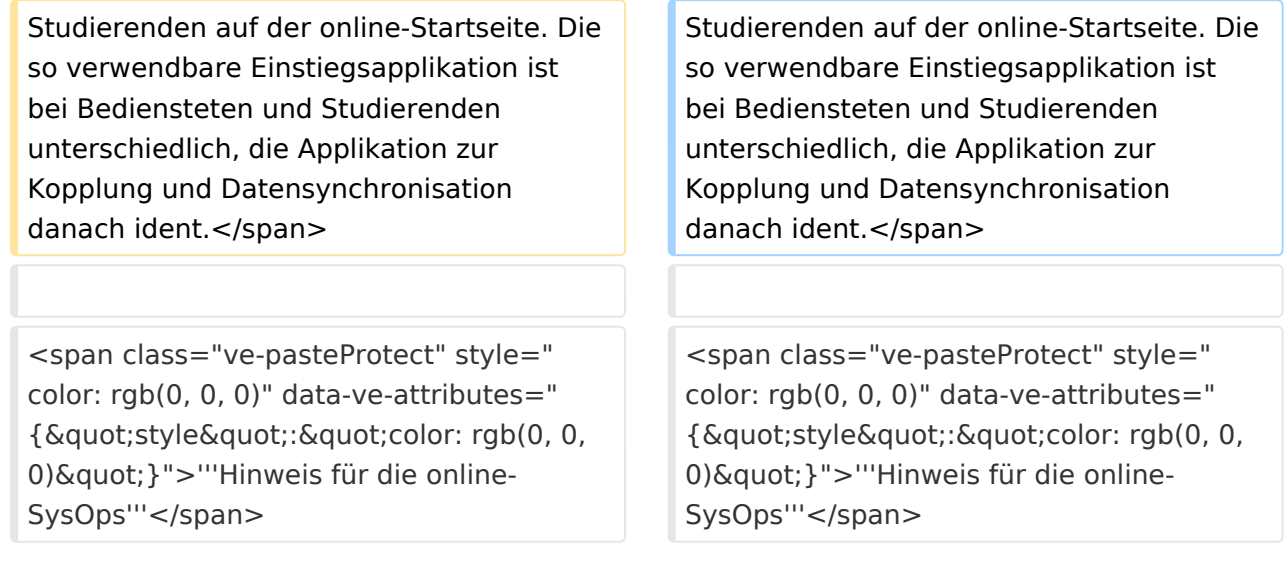

# Version vom 15. Oktober 2021, 18:26 Uhr

Die Verwaltung der persönlichen und studienrelevanten Daten erfolgt in dem online-System der jeweiligen Heimat-Uni:

#### <https://online.tugraz.at/>

### [https://online.uni-graz-at/](https://online.uni-graz.at/)

Damit alle Daten in beiden Systemen verfügbar sind, ist die Funktion einer **Kopplung auf Benutzerebene** vorgesehen. Dies hat jede/r Studierende einmalig selbst über die **persönliche Visitenkarte** im online-System vorzunehmen. Damit erübrigt sich ein gleichzeitiges händisches Anmelden in beiden Systemen.

Diese ["Interuniversitäre Anmeldung](#page-7-0)" ist für die Bediensteten in der Visitenkarte verfügbar und bei den Studierenden auf der online-Startseite. Die so verwendbare Einstiegsapplikation ist bei Bediensteten und Studierenden unterschiedlich, die Applikation zur Kopplung und Datensynchronisation danach ident.

### **Hinweis für die online-SysOps**